**ЕВЕРЖДАЮ** Уководитель ГЦИ СИ ФГУП ВНИИМЕММ. Д.И. Менделеева» Н. И. Ханов 2012 г.

# Мониторы пациента Сторм-5600, Сторм-5900

МЕТОДИКА ПОВЕРКИ

MΠ 242-1321-2012

### СОГЛАСОВАНО

Руководитель научно-исследовательского отдела государственных эталонов в области физико-химических измерений ГЦИ СИ ФГУП "ВНИИМ нм. Д.И. Менделеева" <sub>\_</sub> Л.А. Конопелько 20 r. Разработал **Дуководитель лаборатории** В.И. Суворов

Санкт-Петербург 2012 г.

Настоящая методика поверки распространяется на мониторы пациента Сторм-5600, Сторм-5900 (далее - мониторы), предназначенные для измерений и регистрации биоэлектрических потенциалов сердца, температуры тела, непрерывного неинвазивного определения насыщения (сатурации) кислородом гемоглобина артериальной крови (SpO<sub>2</sub>) и частоты пульса (ЧП), определения систолического и диастолического артериального давления (АД), измерения содержания двуокиси углерода в выдыхаемом воздухе и наблюдения на экране монитора электрокардиограммы (ЭКГ), частоты дыхания, значений или графиков измеряемых параметров состояния пациента и включения тревожной сигнализации при выходе параметров за установленные пределы, изготавливаемые по технической документации ООО «Диксион», Россия, и устанавливает методы и средства их поверки.

Мониторы подлежат первичной и периодической поверке.

Интервал между поверками – 1 год.

#### 1. ОПЕРАЦИИ ПОВЕРКИ

1.1. Объем и последовательность операций поверки указаны в табл.1.

Таблица 1

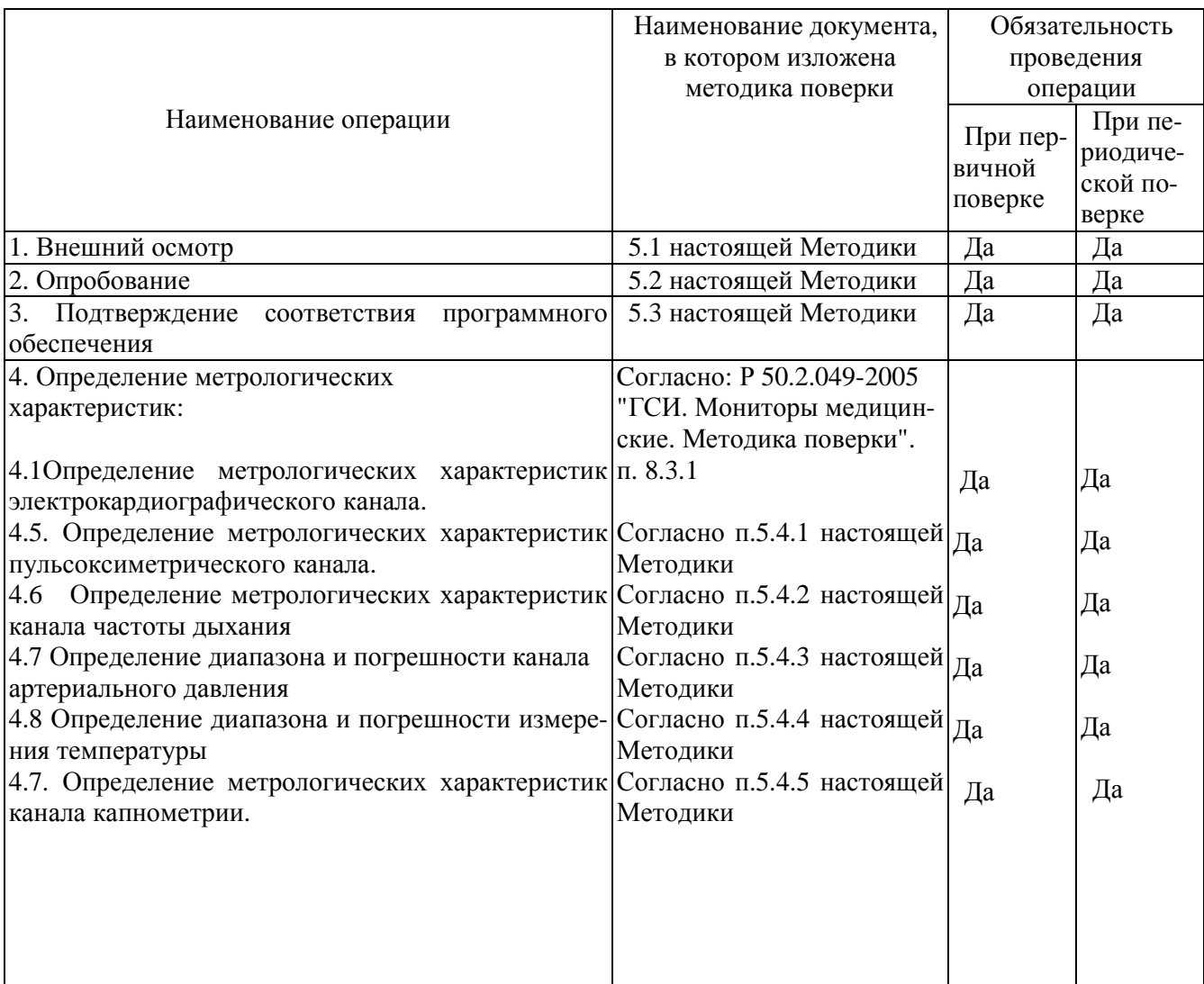

При проведении поверки применяются следующие средства измерений и оборудование:

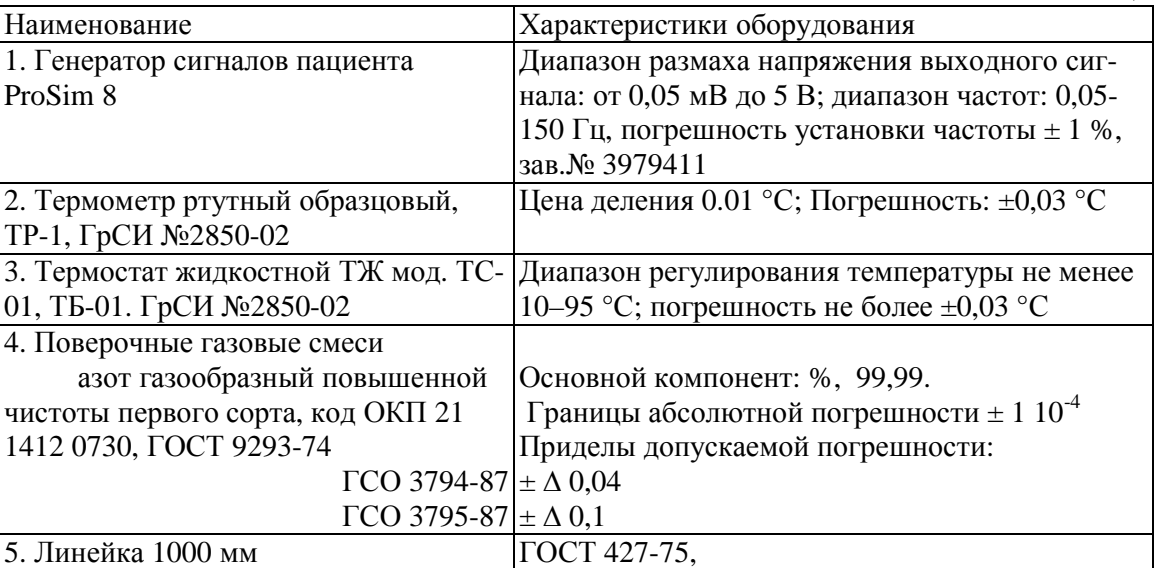

Примечание: Оборудование, перечисленное в перечне, может быть заменено аналогичным, обеспечивающим требуемую погрешность и пределы измерения.

Таблица 3. Поверочные газовые смеси

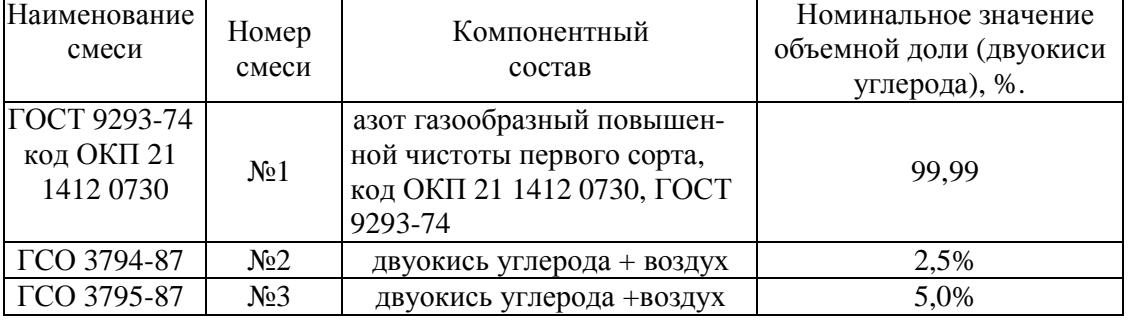

### **3. Требования безопасности**

3.1.При проведении поверки должны быть соблюдены следующие требования безопасности:

3.2. К работе с приборами, используемыми при поверке, допускаются лица, прошедшие инструктаж по технике безопасности при работе с электро- и радиоизмерительными приборами.

3.3. Перед включением должен быть проведен внешний осмотр приборов с целью определения исправности и электрической безопасности включения их в сеть.

3.4. Перед включением в сеть приборов, используемых при поверке, они должны быть заземлены в соответствии с требованиями, указанными в эксплуатационной документации.

Таблица 2

#### **4. Условия поверки и подготовка к ней**

4.1. При проведении поверки должны быть соблюдены следующие условия:

- температура окружающего воздуха,  $^{\circ}C$  от 18 до 30;

- диапазон значений атмосферного давления, кПа от 84 до 107;

- диапазон значений относительная влажность воздуха, % от 30 до 90;

- отклонение напряжения питания от номинального значения (220  $\pm$  4,4) В

4.2. Поверяемый монитор и средства поверки, указанные в соответствующих разделах настоящей методики, должны быть подготовлены к работе в соответствии с руководствами по эксплуатации на них.

Распакованный монитор необходимо выдержать перед включением в течение двух часов при температуре  $(25\pm5)$ °С и относительной влажности  $(30...80)$ %.

4.3. На средства поверки должны быть свидетельства о предыдущей поверке.

4.4. Для поверки канала капнометрии выдержать поверочные газовые смеси при температуре поверки не менее 24 часов.

#### **5. Проведение поверки**

5.1 Внешний осмотр.

При проведении внешнего осмотра установки проверяется:

\* соответствие комплектности руководству по эксплуатации;

\* отсутствие внешних повреждений, влияющих на точность показаний;

\* отсутствие отсоединившихся или слабо закреплённых элементов схемы (определяется на слух при наклонах изделия).

Приборы с механическими повреждениями к поверке не допускаются.

5.2. Опробование.

5.2.1. При опробовании монитора должны быть проверены:

- функционирование кнопок клавиатуры.

При проверке функционирования следует убедиться в том, что органы управления обеспечивают четкость и надежность управления режимами работы.

5.2.2. Опробование канала капнометрии.

Опробование канала капнометрии проводят при включении монитора по схеме, приведенной на рис.1.

От установки воздуходувной (1) и из источника поверочной газовой смеси (2) формируют потоки с расходом около 10 л/мин. При вращении двухходового крана (3) со скоростью около 10 оборотов в минуту на мониторе должно индицироваться значение, соответствующее частоте дыхания около 20 1/мин.

5.3. Подтверждение соответствия ПО

При проведении поверки мониторов выполняют операцию «Подтверждение соответствия программного обеспечения». Операция «Подтверждение соответствия программного обеспечения» состоит из определения номера версии (идентификационного номера) программного обеспечения.

Просмотр номера версии программного обеспечения доступен через несколько секунд после включения монитора. Подтверждение можно считать успешным, если номер версии совпадает с номером, указанным в описании типа.

5.4. Определение метрологических характеристик.

5.4.1 Определение метрологических параметров канала пульсоксиметрии.

5.4.1.1 Определение диапазона и погрешности измерения насыщения кислородом гемоглобина артериальной крови проводится с помощью генератора сигналов пациента ProSim 8 следующим образом. Вставляют пальцевый имитатор генератора сигналов пациента ProSim 8 в пульсоксиметрический датчик типа Nelcor поверяемого монитора.

Включают пульсоксиметрический канал, при этом должны наблюдаться устойчивые показания сатурации и частоты пульса. Устанавливают значение сатурации 99 %. Повторяют измерения для значений сатурации 70 и 80 %.

Пульсоксиметрический канал считают прошедшим поверку по данному параметру, если максимальное отклонение измеренного значения сатурации от установленного на установке: ±3 %.

5.4.1.2 Определение диапазона и погрешности измерения частоты пульса

В соответствий с указаниями руководств по эксплуатации включают монитор и генератор сигналов пациента ProSim 8 в электрическую сеть и прогревают их. Вставляют пальцевый имитатор генератора сигналов пациента ProSim 8 в пульсоксиметрический датчик типа Nelcor поверяемого монитора. Включают пульсоксиметрический канал, при этом должны наблюдаться устойчивые показания сатурации и частоты пульса. Переводят монитор в режим измерений частоты пульса (ЧП). Устанавливают переключателем на панели управления генератора сигналов пациента ProSim 8 частоту пульса. По окончании процесса измерений считывают показание мин<sup>-1</sup>, с экрана монитора. Повторяют операции при установке на генераторе сигналов пациента ProSim 8 приблизительно следующие значения ЧП: 60 мин<sup>1</sup>; 200 мин<sup>1</sup>. Абсолютную погрешность измерений ЧП. мин<sup>-1</sup>, определяют как разность измеренного и установленного значений  $\rm \dot{q} \Pi$ , мин<sup>-1</sup>.

Монитор считают прошедшим поверку, если предел допускаемой абсолютной погрешности измерений ЧП:  $\pm$ 3 мин<sup>-1</sup>.

5.4.2 Определение диапазона и погрешности частоты дыхания

На вход монитора подключить генератор сигналов пациента ProSim 8. В позиции *дыхание* на экране монитора после выбора на генераторе сигналов пациента ProSim 8 установки частоты должно появиться измеренное значение частоты дыхания. Оценку диапазона и абсолютной погрешности измерения частоты дыхания производят при установке значений частоты на генераторе сигналов пациента ProSim 8 15, 30, 60 и 150 иин<sup>-1</sup>. Абсолютную погрешность измерений частоты дыхания. мин<sup>-1</sup>, определяют как разность измеренного и установленного значений частоты дыхания, мин<sup>-1</sup>.

Монитор считают прошедшим поверку, если предел допускаемой абсолютной погрешности измерений ЧД:  $\pm 2$  мин- $^{-1}$ .

5.4.3 Определение диапазона и погрешности канала артериального давления

На соответствующий вход монитора подключить генератор сигналов пациента ProSim 8. Включают поверяемый монитор в электрическую сеть и прогревают его. Задают в позиции НИАД генератора сигналов пациента ProSim 8 значение давления, соответствующее верхнему пределу диапазона измерений поверяемого монитора. Считывают установившиеся значения давления с дисплея монитора *Рмон* и записывают эти показания. Задают в позиции НИАД генератора сигналов пациента ProSim 8 значение давления, соответствующее нижнему пределу диапазона измерений поверяемого монитора. Считывают установившиеся значения давления с дисплея монитора *Рмон* и записывают эти показания.

Монитор считают прошедшим поверку, если значение абсолютной погрешности измерений избыточного давления в манжете поверяемого монитора во всем диапазоне измерений давления в манжете: не более 0,7 кПа (5 мм рт.ст.).

5.4.4 Определение диапазона и погрешности измерения температуры

Устанавливают термостат рядом с поверяемым монитором. Устанавливают в термостате переключатель температуры в положение, обеспечивающее температуру воды в термостате, близкую к требуемой, и выводят термостат в стационарный режим. После выхода термостата в стационарный режим температуру воды в термостате измеряют с помощью термометра ТР-1. После этого датчик (датчики) температуры монитора помещают в термостат с водой (по возможности ближе к месту установки термометра ТР-1 и держат в воде при установившейся температуре не менее 100 с.

Канал измерений температуры монитора считают прошедшим поверку, если значения температуры, измеренные монитором, отличаются от показаний термометра ТР-1 не более чем на 0,2 °С.

#### 5.4.5. Определение метрологических параметров канала капнометрии.

5.4.5.1. Определение погрешности измерений содержания  $CO<sub>2</sub>$  проводят при подаче на вход установки поверочных газовых смесей согласно таблице.

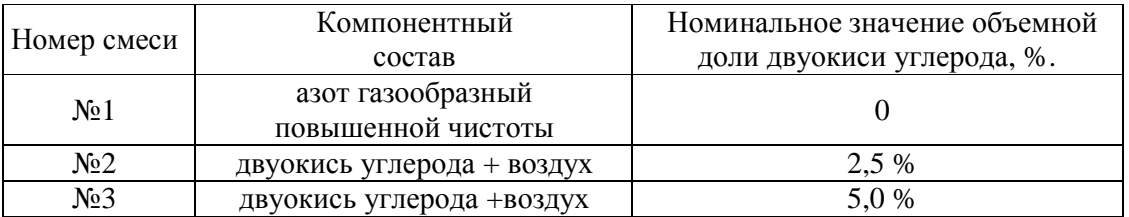

5.4.5.2. Абсолютная погрешность измерений парциального давления  $CO_2$ , мм рт.ст., (Δ) вычисляется по формуле

 $\Delta = C_0 - C_{u_{3M}}$ ,

где  $C_0$  - парциальное давление двуокиси углерода в газовой смеси, мм рт.ст.  $(C_0 = (0.05)$ емная доля двуокиси углерода в газовой смеси, %)х(атмосферное давление, мм рт.ст.)/100);

Cизм - значение парциального давления, мм рт.ст., измеренное монитором.

5.4.5.3. Абсолютная погрешность измерений парциального давления  $CO<sub>2</sub>$  не должна превышать  $\pm$  4 мм рт.ст.

### **6. ОФОРМЛЕНИЕ РЕЗУЛЬТАТОВ ПОВЕРКИ**

6.1. Результаты периодической поверки или поверки после ремонта оформляют документом, составленным метрологической службой предприятия.

6.2. Результаты поверки считаются положительными, если монитор удовлетворяет всем требованиям настоящей методики.

6.3. Результаты считаются отрицательными, если при проведении поверки установлено несоответствие поверяемого монитора хотя бы одному из требований настоящей методики по каждому из измерительных каналов раздельно. Отрицательные результаты поверки оформляются путем выдачи извещений о непригодности с указанием причин непригодности. При этом запрещается выпуск монитора в обращение и его применение.

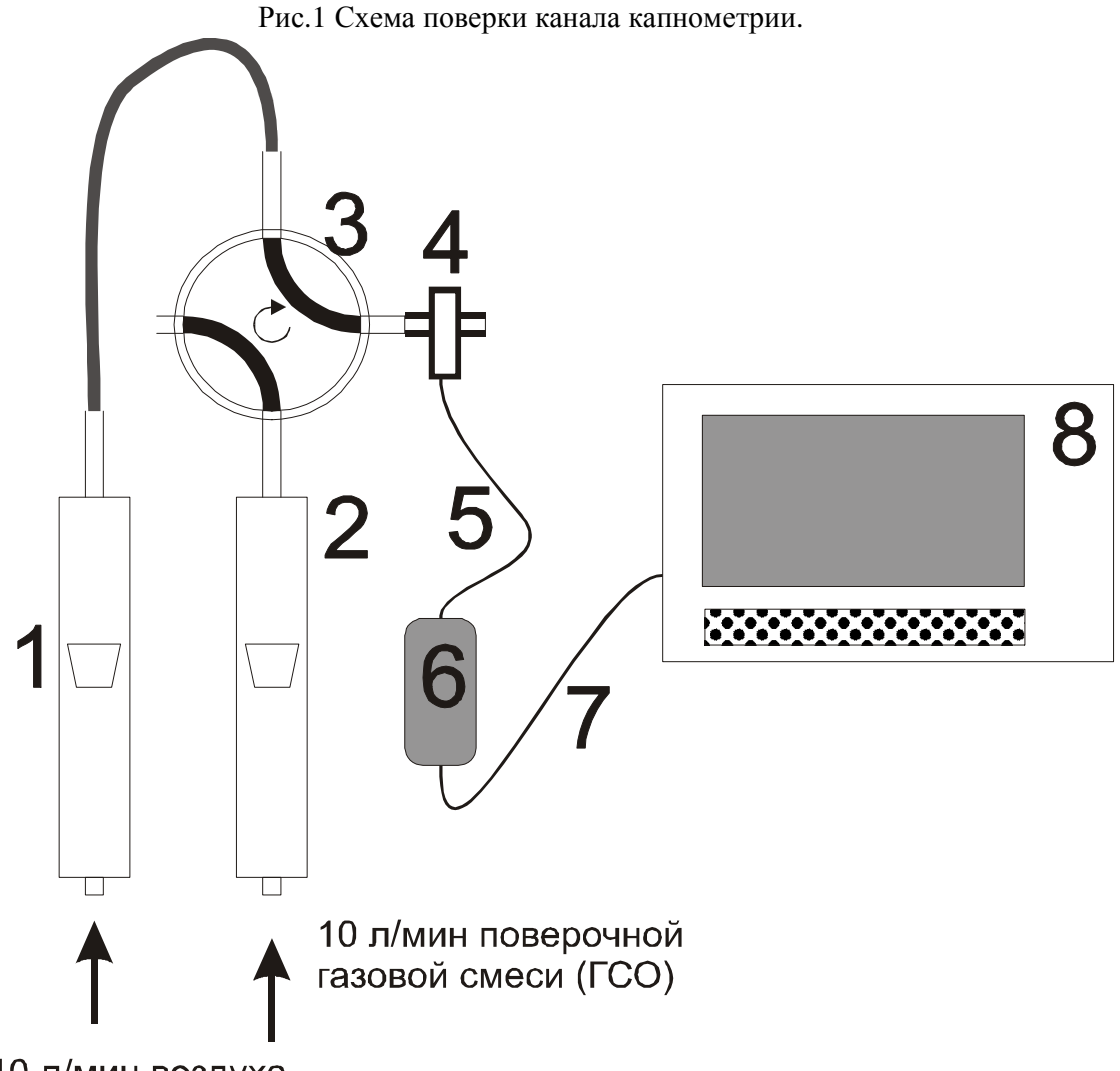

- 10 л/мин воздуха
- 1 Ротаметр для контроля потока воздуха от установки воздуходувной;
- 2 Ротаметр для контроля потока поверочной газовой смеси с заданной концентрацией СО2;
- 3 Двухходовой кран с внутреннем объемом не более 2 мл;
- 4 Датчик капнометра с адаптером воздушного потока;
- 5 Кабель связи датчика и контроллера капнометра;
- 6 Контроллер капнометра;
- 7 Кабель связи контроллера капнометра и монитора;
- 8 Монитор.

## ПРОТОКОЛ ПОВЕРКИ

# мониторы пациента Сторм

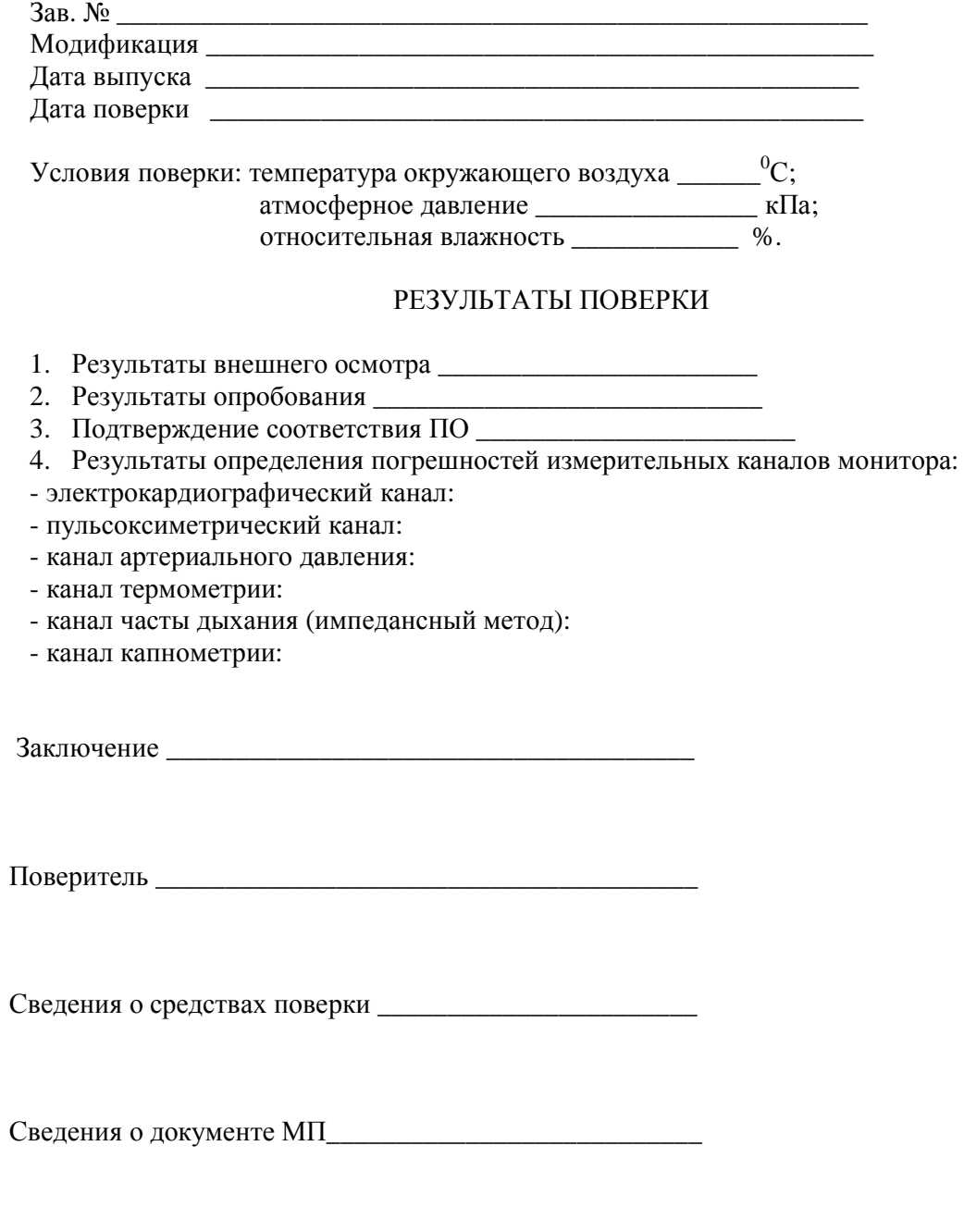